# <span id="page-0-0"></span>Computer Science CIP-Pool

#### Timur Perst

<<timur.perst@fau.de>>

#### Department of Computer Science Friedrich-Alexander-Universität Erlangen-Nürnberg

April 2022

Timur Perst (Dept. Informatik) [Computer Science CIP-Pool](#page-21-0) **April 2022** 1/21

<span id="page-1-0"></span>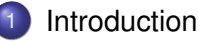

- [Working at the CIP-Pool](#page-6-0)
- [Behavior at the CIP-Pool](#page-15-0)
- [Door lock system](#page-18-0)
- Problems, Questions, ...

### "CIP-Pool"

#### Where does the name come from?

- $\bullet$  originally: initiative with the name "**C**omputer-**I**nvestitions-**P**rogramm" started by Federal Governmant and Länder (states) in order to finance computer systems for educational purposes
- nowadays: generals name for computer rooms at universities

# CIP-Admins

#### Who are we?

#### **•** Students

Assistants at the Department of Computer Science

# CIP-Admins

#### Who are we?

- **•** Students
- Assistants at the Department of Computer Science

#### Responsible for. . .

- **Hard- and software at the CIP-Pools**
- **o** Door lock system
- **•** End user support
- Usage guidelines

#### [Introduction](#page-1-0)

# CIP-Pools at the Department of Computer Science

#### tl;dr

- 8 rooms
- o over 250 computer workstations
- **O** Debian GNU/Linux
- 3 printers/scanners (one color printer)

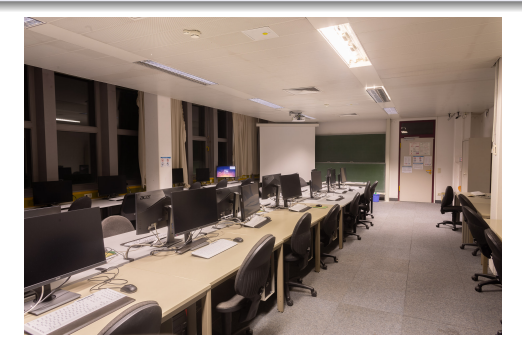

Timur Perst (Dept. Informatik) [Computer Science CIP-Pool](#page-0-0) April 2022 5/21

### <span id="page-6-0"></span>**[Introduction](#page-1-0)**

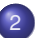

- 2 [Working at the CIP-Pool](#page-6-0)
- [Login-Name und Passwort](#page-7-0)
- [Working directories](#page-9-0)
- **•** [Email](#page-11-0)
- **•** [Printing](#page-12-0)
- **•** [Remote login](#page-13-0)

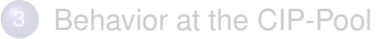

[Door lock system](#page-18-0)

# <span id="page-7-0"></span>Login-Name und Passwort

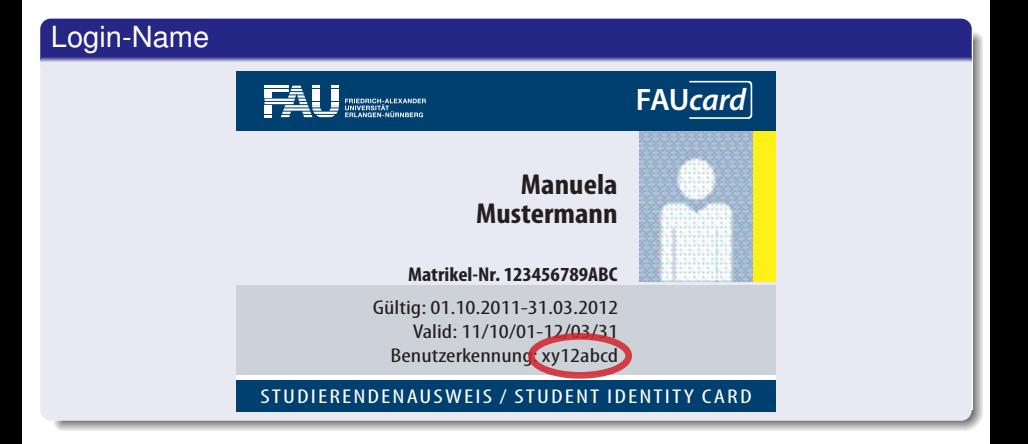

# Login and password

You get an user account independent to your RRZE-Account (IdM, mein campus, . . . ) at the Department CS CIP-Pools.

#### Getting access (local)

- Register at any CIP computer
	- **.** Username cipan
	- **Password** cipan
- Enter your personal information

Wait

#### Getting access (online)

- People might not be able to be on site
- Online registration is possible
- **at** [account.cip.cs.fau.de](https://account.cip.cs.fau.de)

### <span id="page-9-0"></span>Home directory

#### There's no place like \$HOME

- Primary working directory: (/home/cip/<year>/<login>)
- Limited storage space: 2 GB
- Backed up every night

### Temporary storage space

#### /proj/ciptmp

- Create personal directory (/proj/ciptmp/<login>)
- Quota: 8 GB soft- and 25 GB hard-quota (up to one week)
- Read the README:/proj/ciptmp/README
- No backup!

<span id="page-11-0"></span>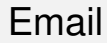

#### Email address

- <login>@cip.informatik.uni-erlangen.de
- <login>@cip.cs.fau.de
- Mails are forwarded to your @fau.de address by default

# <span id="page-12-0"></span>Printing

#### Printer account

- Starting credit:  $5 \in$
- **.** Check credit: [print.cs.fau.de](https://print.cs.fau.de/)
- Top up credit: Secreteria (Fr. Frieser) at the 2nd floor of the CS building

# <span id="page-13-0"></span>Remote login (Console)

#### Login via SSH

- **Possible on all CIP-Clients**
- **. Naming scheme:** cip???.cip.cs.fau.de
- E.g. cip4a0.cip.cs.fau.de or cipterm0.cip.cs.fau.de
- "always-online" on our website<sup>a</sup>
- List of all clients on our website*<sup>b</sup>*
- **•** ssh-command at the command line (if not available under Windows: PuTTY, WSL, Cygwin)

*<sup>a</sup>*[wwwcip.cs.fau.de/documentation/services.en.html](https://wwwcip.cs.fau.de/documentation/services.en.html) *<sup>b</sup>*[wwwcip.cs.fau.de/cipPools/roomIndex.en.html](https://wwwcip.cs.fau.de/cipPools/roomIndex.en.html)

# Remote login (graphical)

#### via web browser

- Graphical login at <https://remote.cip.cs.fau.de>
- Client is chosen randomly

#### Xpra

- Graphical login using SSH and Xpra*<sup>a</sup>*
- For advanced users

*a* <https://github.com/Xpra-org/xpra#usage>

### <span id="page-15-0"></span>**[Introduction](#page-1-0)**

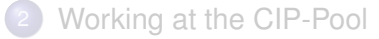

[Behavior at the CIP-Pool](#page-15-0) **•** [Usage guidelines](#page-16-0) • [Behavior at the CIP-Pool](#page-17-0)

[Door lock system](#page-18-0)

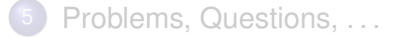

### <span id="page-16-0"></span>Usage guidelines

#### Most important points

- Do not install any software
- No abusive activity (Filesharing, etc.)

The complete guidelines can be found at [wwwcip.cs.fau.de/cipPools/rules](https://wwwcip.cs.fau.de/cipPools/rules)

### **You agree to our usage guidelines by logging into one of our systems**

### <span id="page-17-0"></span>Behavior at the CIP-Pool

- No food or drinks (except water)
- Keep the workplace clean
- Be calm
- **Have consideration for others**

#### **No manipulation of the hardware**

#### **Exceptions**

- Turn on computers that are powered off
- Plug in USB sticks

### <span id="page-18-0"></span>**[Introduction](#page-1-0)**

- [Working at the CIP-Pool](#page-6-0)
- [Behavior at the CIP-Pool](#page-15-0)
- [Door lock system](#page-18-0)
	- Problems, Questions, ...

# Opening hours of the CIP-Pools

#### Access with your student card

- Gain access via IDM. activate (*Door Access Computer Science Tower*)
- **Card will be active after about one hour**
- Don't keep doors open manually
- Do not open doors for other people

#### Opening hours

- Monday to Thursday, 8:00am 06:00pm
- Friday, 8:00am 04:00pm

#### <span id="page-20-0"></span>**[Introduction](#page-1-0)**

- [Working at the CIP-Pool](#page-6-0)
- [Behavior at the CIP-Pool](#page-15-0)
- [Door lock system](#page-18-0)
- 5 [Problems, Questions, . . .](#page-20-0)

# <span id="page-21-0"></span>Counsultation hours and contact

#### Information, Contact

web [wwwcip.cs.fau.de](https://wwwcip.cs.fau.de/)

mail [problems@cip.cs.fau.de](mailto:problems@cip.cs.fau.de)